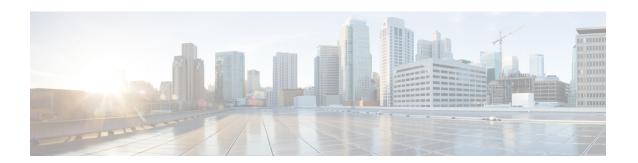

# **VRRPv3 Protocol Support**

Virtual Router Redundancy Protocol (VRRP) enables a group of devices to form a single virtual device to provide redundancy. The LAN clients can then be configured with the virtual device as their default gateway. The virtual device, representing a group of devices, is also known as a VRRP group. The VRRP version 3 (v3) Protocol Support feature provides the capability to support IPv4 and IPv6 addresses while VRRP version 2 (v2) only supports IPv4 addresses. This module explains concepts related to VRRPv3 and describes how to create and customize a VRRP group in a network. Benefits of using VRRPv3 Protocol Support include the following:

- Interoperability in multi-vendor environments.
- VRRPv3 supports usage of IPv4 and IPv6 addresses while VRRPv2 only supports IPv4 addresses.
- Improved scalability through the use of VRRS Pathways.

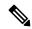

Note

In this module, VRRP and VRRPv3 are used interchangeably.

For information on support of RSP module and Cisco IOS XE Releases, see Feature Compatibilty Matrix.

- Prerequisites for VRRPv3 Protocol Support, on page 1
- Restrictions for VRRPv3 Protocol Support, on page 2
- Information About VRRPv3 Protocol Support, on page 3
- How to Configure VRRPv3 Protocol Support, on page 5
- Configuration Examples for VRRPv3 Protocol Support, on page 11
- SNMP MIBs Supported for VRRPv3, on page 13
- Additional References for VRRPv3 Protocol Support, on page 14
- Glossary, on page 14

# **Prerequisites for VRRPv3 Protocol Support**

• To enable VRRPv3 on your device, use the **fhrp version vrrp v3** in global configuration mode.

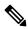

Note

By default, the VRRP version is set to version 2.

# **Restrictions for VRRPv3 Protocol Support**

- VRRPv3 is not intended as a replacement for existing dynamic protocols. VRRPv3 is designed for use over multi-access, multicast, or broadcast capable Ethernet LANs.
- VRRPv3 is supported on Ethernet, Fast Ethernet, Bridge Domain Interface (BDI), and Gigabit Ethernet
  interfaces, and on Multiprotocol Label Switching (MPLS) Virtual Private Networks (VPNs), VRF-aware
  MPLS VPNs, and VLANs.
- Because of the forwarding delay that is associated with the initialization of a BDI interface, you must not configure the VRRPv3 advertise timer to a value lesser than the forwarding delay on the BDI interface. If you configure the VRRPv3 advertise timer to a value equal to or greater than the forwarding delay on the BDI interface, the setting prevents a VRRP device on a recently initialized BDI interface from unconditionally taking over the master role. Use the **bridge forward-time** command to set the forwarding delay on the BDI interface. Use the **vrrp timers advertise** command to set the VRRP advertisement timer.
- VRRPv3 does not support Stateful Switchover (SSO).
- Full network redundancy can only be achieved if VRRP operates over the same network path as the VRRS Pathway redundant interfaces. For full redundancy, the following restrictions apply:
  - VRRS pathways should not share a different physical interface as the parent VRRP group or be configured on a sub-interface having a different physical interface as the parent VRRP group.
  - VRRS pathways should not be configured on BDI as long as the associated VLAN does not share
    the same trunk as the VLAN on which the parent VRRP group is configured.
- No more than two variations of the both VRRP and HSRP protocols are supported when configuring VRRPv3. For example, if both VRRP for IPv4 and VRRP for IPv6 are configured, HSRP cannot be configured.
- Maximum number of VRRPv3 groups supported is 255. It includes both IPv4 and IPv6 groups. Even if the same group is configured with IPv4 and IPv6, they are considered as two different entries.
- Maximum number of VRRPv3 group entries in an interface is four. This is irrespective of whether IPv6 is configured in the same VRRPv3 group as IPv4.
- When enabling 510 VRRPv3 groups, the following restrictions apply:

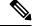

Note

Use the **platform scale vrrp** command to increase the scale of VRRPv3 groups. For more information, see the *Enabling 510 VRRPv3 Instances* section.

- HSRP is not supported.
- IPv6 VRRP is not supported.
- Only one VRRP group can be configured on an interface.
- There is no restriction in the number of instances of the same group; only on the maximum number of VRRP group instances, which is 510.

- VRRP scale cannot be enabled or disabled if there is an existing VRRP or HSRP group.
- Effective Cisco IOS XE Release 3.18SP, this extended scale of 510 VRRPv3 groups is supported only on Cisco ASR 900 RSP2 module.

# **Information About VRRPv3 Protocol Support**

# **Increase in VRRPv3 Scale Support on RSP3 Module**

• The supported VRRP group scale is increased to 256 VRRPv3 groups (both IPv4 and IPv6) based on VRRP virtual MAC address.

The group numbers for either IPv4 or IPv6 can be configured only from 1 to 255. VRRPv3 groups can be scaled up to 255, only if either IPv4 or IPv6 configured individually. If both IPv4 and IPv6 groups are scaled together, up to 256 groups can be scaled in any combination (for example, 128 IPv4 + 128 IPv6 groups).

- VRRPv3 group numbers can be reused multiple times.
- If VRRPv3 groups are repeated, the virtual MAC address scale should not exceed 256. If the assigned virtual MAC address crosses 256, then unpredictable behavior may be expected.

# VRRPv3 Benefits

#### Support for IPv4 and IPv6

VRRPv3 supports IPv4 and IPv6 address families while VRRPv2 only supports IPv4 addresses.

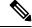

Note

When VRRPv3 is in use, VRRPv2 is unavailable. For VRRPv3 to be configurable, the **fhrp version vrrp v3** command must be used in global configuration mode

# Redundancy

VRRP enables you to configure multiple devices as the default gateway device, which reduces the possibility of a single point of failure in a network.

#### **Load Sharing**

You can configure VRRP in such a way that traffic to and from LAN clients can be shared by multiple devices, thereby sharing the traffic load more equitably between available devices.

#### **Multiple Virtual Devices**

VRRP supports up to 255 virtual devices (VRRP groups) on a device physical interface, subject to restrictions in scaling. Multiple virtual device support enables you to implement redundancy and load sharing in your

LAN topology. In scaled environments, VRRS Pathways should be used in combination with VRRP control groups.

#### Multiple IP Addresses

The virtual device can manage multiple IP addresses, including secondary IP addresses. Therefore, if you have multiple subnets configured on an Ethernet interface, you can configure VRRP on each subnet.

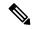

Note

To utilize secondary IP addresses in a VRRP group, a primary address must be configured on the same group.

#### **Preemption**

The redundancy scheme of VRRP enables you to preempt a virtual device backup that has taken over for a failing virtual device master with a higher priority virtual device backup that has become available.

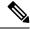

Note

Preemption of a lower priority master device is enabled with an optional delay.

#### **Advertisement Protocol**

VRRP uses a dedicated Internet Assigned Numbers Authority (IANA) standard multicast address for VRRP advertisements. For IPv4, the multicast address is 224.0.0.18. For IPv6, the multicast address is FF02:0:0:0:0:0:0:0:12. This addressing scheme minimizes the number of devices that must service the multicasts and allows test equipment to accurately identify VRRP packets on a segment. The IANA has assigned VRRP the IP protocol number 112.

# **VRRP Device Priority and Preemption**

An important aspect of the VRRP redundancy scheme is VRRP device priority. Priority determines the role that each VRRP device plays and what happens if the virtual primary device fails.

If a VRRP device owns the IP address of the virtual device and the IP address of the physical interface, this device will function as a virtual primary device.

Priority also determines if a VRRP device functions as a virtual device backup and the order of ascendancy to becoming a virtual primary device if the virtual primary device fails. You can configure the priority of each virtual device backup with a value of 1 through 254 using the **priority** command (use the **vrrp address-family** command to enter the VRRP configuration mode and access the **priority** option).

For example, if device A, the virtual primary device in a LAN topology, fails, an election process takes place to determine if virtual device backups B or C should take over. If devices B and C are configured with the priorities of 101 and 100, respectively, device B is elected to become virtual primary device because it has the higher priority. If devices B and C are both configured with the priority of 100, the virtual device backup with the higher IP address is elected to become the virtual primary device.

By default, a preemptive scheme is enabled whereby a higher priority virtual device backup that becomes available takes over from the virtual device backup that was elected to become virtual primary device. You can disable this preemptive scheme using the **no preempt** command (use the **vrrp address-family** command to enter the VRRP configuration mode, and enter the **no preempt** command). If preemption is disabled, the

virtual device backup that is elected to become virtual primary device remains the primary until the original virtual primary device recovers and becomes primary again.

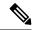

Note

Preemption of a lower priority primary device is enabled with an optional delay.

# **VRRP Advertisements**

The virtual router master sends VRRP advertisements to other VRRP routers in the same group. The advertisements communicate the priority and state of the virtual router master. The VRRP advertisements are encapsulated into either IPv4 or IPv6 packets (based on the VRRP group configuration) and sent to the appropriate multicast address assigned to the VRRP group. For IPv4, the multicast address is 224.0.0.18. For IPv6, the multicast address is FF02:0:0:0:0:0:0:0:12. The advertisements are sent every second by default and the interval is configurable.

Cisco routers allow you to configure millisecond timers, which is a change from VRRPv2. You need to manually configure the millisecond timer values on both the primary and the backup routers. The master advertisement value displayed in the **show vrrp** command output on the backup routers is always 1 second.

You must use millisecond timers where absolutely necessary and with careful consideration and testing. Millisecond values work only under favorable circumstances. The use of the millisecond timer values is compatible with third party vendors, as long as they also support VRRPv3. You can specify a timer value between 100 milliseconds and 40000 milliseconds.

# **How to Configure VRRPv3 Protocol Support**

# **IPv6 VRRP Link Local Address**

VRRPv3 for IPv6 requires that a primary virtual link-local IPv6 address is configured to allow the group to operate. After the primary link-local IPv6 address is established on the group, you can add the secondary global addresses.

# **Enabling VRRPv3 on a Device**

To enable VRRPv3 on a device, perform the following task:

#### **Procedure**

# Step 1 enable

#### **Example:**

Device> enable

Enables privileged EXEC mode.

Enter your password if prompted.

# Step 2 configure terminal

#### Example:

Device# configure terminal

Enters global configuration mode.

# Step 3 fhrp version vrrp v3

# **Example:**

Device(config) # fhrp version vrrp v3

Enables the ability to configure VRRPv3 and VRRS.

**Note** When VRRPv3 is in use, VRRPv2 is unavailable.

# Step 4 end

### **Example:**

Device(config) # end

Returns to privileged EXEC mode.

# **Creating and Customizing a VRRP Group**

To create a VRRP group, perform the following task. Steps 7 to 14 denote customizing options for the group, and they are optional:

#### **Procedure**

# Step 1 enable

#### Example:

Device> enable

Enables privileged EXEC mode.

• Enter your password if prompted.

# **Step 2** configure terminal

# **Example:**

Device# configure terminal

Enters global configuration mode.

# Step 3 fhrp version vrrp v3

# **Example:**

```
Device(config) # fhrp version vrrp v3
```

Enables the ability to configure VRRPv3 and VRRS.

**Note** When VRRPv3 is in use, VRRPv2 is unavailable.

#### **Step 4 interface** *type number*

#### Example:

Device(config) # interface GigabitEthernet 0/0/0

Enters interface configuration mode.

# Step 5 vrrp group-id address-family {ipv4 | ipv6}

# **Example:**

```
Device(config-if)# vrrp 3 address-family ipv4
Device(config-if)# vrrp 3 address-family ipv6
```

Creates a VRRP group and enters VRRP configuration mode.

# **Step 6** address ip-address [primary | secondary]

### **Example:**

```
Device(config-if-vrrp)# address 100.0.1.10 primary Device(config-if-vrrp)# address fe80::10 primary
```

Specifies a primary or secondary address for the VRRP group.

## Note

VRRPv3 for IPv6 requires that a primary virtual link-local IPv6 address is configured to allow the group to operate. After the primary link-local IPv6 address is established on the group, you can add the secondary global addresses.

# **Step 7 description** group-description

# Example:

```
Device(config-if-vrrp)# description group 3
```

(Optional) Specifies a description for the VRRP group.

### Step 8 match-address

# **Example:**

```
Device(config-if-vrrp)# match-address
```

(Optional) Matches secondary address in the advertisement packet against the configured address.

• Secondary address matching is enabled by default.

# **Step 9 preempt delay minimum** seconds

#### Example:

```
Device(config-if-vrrp) # preempt delay minimum 30
```

(Optional) Enables preemption of lower priority master device with an optional delay.

Preemption is enabled by default.

# Step 10 priority priority-level

# **Example:**

```
Device(config-if-vrrp)# priority 3
```

(Optional) Specifies the priority value of the VRRP group.

• The priority of a VRRP group is 100 by default.

### **Step 11** timers advertise interval

### **Example:**

```
Device(config-if-vrrp)# timers advertise 1000
```

(Optional) Sets the advertisement timer in milliseconds.

• The advertisement timer is set to 1000 milliseconds by default.

# Step 12 vrrpv2

#### **Example:**

```
Device(config-if-vrrp)# vrrpv2
```

(Optional) Enables support for VRRPv2 simultaneously, so as to interoperate with devices which only support VRRP v2.

• VRRPv2 is disabled by default.

#### **Step 13 vrrs leader** *vrrs-leader-name*

# **Example:**

```
Device(config-if-vrrp) # vrrs leader leader-1
```

(Optional) Specifies a leader's name to be registered with VRRS and to be used by followers.

• A registered VRRS name is unavailable by default.

## Step 14 shutdown

#### **Example:**

```
Device(config-if-vrrp) # shutdown
```

(Optional) Disables VRRP configuration for the VRRP group.

• VRRP configuration is enabled for a VRRP group by default.

#### Step 15 end

# **Example:**

```
Device(config) # end
```

Returns to privileged EXEC mode.

# **Example: Creating a VRRS Leader and Follower**

A VRRS leader leader-1 is created on interface BDI 201:

```
interface BDI201
ip address 201.0.0.2 255.255.255.0
vrrp 1 address-family ipv4
  vrrs leader leader-1
  address 201.0.0.10 primary
  exit-vrrp
end
```

A VRRS follower is created on interface BDI 200 using the vrrs pathway command:

```
interface BDI200
ip address 200.0.0.2 255.255.255.0
vrrs pathway leader-1
   address 200.0.0.10
   exit-vrrs-pw
end
```

# **Enabling 510 VRRPv3 Instances**

#### **Procedure**

# Step 1 enable

#### **Example:**

Device> enable

Enables privileged EXEC mode.

• Enter your password if prompted.

#### **Step 2** configure terminal

#### **Example:**

Device# configure terminal

Enters global configuration mode.

# Step 3 fhrp version vrrp v3

# **Example:**

Device(config) # fhrp version vrrp v3

Enables the ability to configure VRRPv3 and VRRS.

**Note** When VRRPv3 is in use, VRRPv2 is unavailable.

# Step 4 platform scale vrrp

# **Example:**

Device(config) # platform scale vrrp

Enables the configuration of 510 VRRPv3 group instances.

# Step 5 end

#### **Example:**

Device(config) # end

Returns to privileged EXEC mode.

# **Configuring the Delay Period Before FHRP Client Initialization**

To configure the delay period before the initialization of all FHRP clients on an interface, perform the following task:

#### **Procedure**

# Step 1 enable

#### Example:

Device> enable

Enables privileged EXEC mode.

• Enter your password if prompted.

# **Step 2** configure terminal

#### **Example:**

Device# configure terminal

Enters global configuration mode.

# Step 3 fhrp version vrrp v3

# **Example:**

Device(config) # fhrp version vrrp v3

Enables the ability to configure VRRPv3 and VRRS.

**Note** When VRRPv3 is in use, VRRPv2 is unavailable.

#### **Step 4 interface** *type number*

# Example:

Device(config) # interface GigabitEthernet 0/0/0

Enters interface configuration mode.

#### Step 5 | fhrp delay {[minimum] [reload] seconds}

#### **Example:**

```
Device(config-if) # fhrp delay minimum 5
```

Specifies the delay period for the initialization of FHRP clients after an interface comes up.

• The range is 0-3600 seconds.

# Step 6 end

#### Example:

```
Device(config) # end
```

Returns to privileged EXEC mode.

# **Configuration Examples for VRRPv3 Protocol Support**

# **Example: Enabling VRRPv3 on a Device**

The following example shows how to enable VRRPv3 on a device:

```
Device> enable
Device# configure terminal
Device(config)# fhrp version vrrp v3
Device(config-if-vrrp)# end
```

# **Example: Creating and Customizing an IPv4 VRRP Group**

The following example shows how to create and customize an IPv4 VRRP group:

```
Device> enable
Device# configure terminal
Device(config)# fhrp version vrrp v3
Device(config)# interface gigabitethernet0/0
Device(config-if)# vrrp 3 address-family ipv4
Device(config-if-vrrp)# address 10.0.0.1 primary
Device(config-if-vrrp)# description group 3
Device(config-if-vrrp)# match-address
Device(config-if-vrrp)# preempt delay minimum 30
```

Device(config-if-vrrp)# end

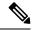

Note

In the above example, the **fhrp version vrrp v3** command is used in the global configuration mode.

# **Example: Configuring the Delay Period Before FHRP Client Initialization**

The following example shows how to configure the delay period before FHRP client initialization:

```
Device> enable
Device# configure terminal
Device(config)# fhrp version vrrp v3
Device(config)# interface gigabitethernet0/0
Device(config-if)# fhrp delay minimum 5
Device(config-if-vrrp)# end
```

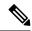

Note

In the above example, a five-second delay period is specified for the initialization of FHRP clients after the interface comes up. You can specify a delay period between 0 and 3600 seconds.

# **Example: VRRP Status, Configuration, and Statistics Details**

The following is a sample output of the status, configuration and statistics details for a VRRP group:

#### Device# show vrrp detail

```
GigabitEthernet0/0/0 - Group 3 - Address-Family IPv4
  State is MASTER
  State duration 1 mins 23.203 secs
  Virtual IP address is 10.0.0.254
  Virtual MAC address is 0000.5E00.0103
 Advertisement interval is 1000 msec
  Preemption enabled
  Priority is 110
  State change reason is VRRP PRIORITY
  Master Router is 10.0.0.1 (Tocal), priority is 110
 Master Advertisement interval is 1000 msec (expires in 598 msec)
  Master Down interval is unknown
  FLAGS: 1/1
  VRRPv3 Advertisements: sent 1985 (errors 0) - rcvd 70
  VRRPv2 Advertisements: sent 0 (errors 0) - rcvd 0
  Group Discarded Packets: 3
   VRRPv2 incompatibility: 0
   IP Address Owner conflicts: 0
   Invalid address count: 0
    IP address configuration mismatch: 0
    Invalid Advert Interval: 0
   Adverts received in Init state: 3
   Invalid group other reason: 0
  Group State transition:
```

```
Init to master: 0
    Init to backup: 3 (Last change Fri Jul 26 15:10:23.977)
   Backup to master: 2 (Last change Fri Jul 26 15:10:27.547)
   Master to backup: 0
   Master to init: 1 (Last change Fri Jul 26 15:09:28.947)
   Backup to init: 1 (Last change Fri Jul 26 14:40:55.710)
GigabitEthernet0/0/0 - Group 3 - Address-Family IPv6
  State is MASTER
  State duration 1 mins 26.772 secs
  Virtual IP address is FE80::46B6:BEFF:FE50:DBB0
  Virtual secondary IP addresses:
   2001:1234::FFFF/64
  Virtual MAC address is 0000.5E00.0203
  Advertisement interval is 1000 msec
  Preemption enabled
  Priority is 255 (owner mode)
  State change reason is VRRP PRIORITY
 Master Router is FE80::46B6:BEFF:FE50:DBB0 (local), priority is 255
 Master Advertisement interval is 1000 msec (expires in 600 msec)
  Master Down interval is unknown
  FLAGS: 1/1
  VRRPv3 Advertisements: sent 1181 (errors 0) - rcvd 1
 VRRPv2 Advertisements: sent 0 (errors 0) - rcvd 0
  Group Discarded Packets: 0
    VRRPv2 incompatibility: 0
   IP Address Owner conflicts: 0
    Invalid address count: 0
    IP address configuration mismatch : 1
   Invalid Advert Interval: 0
   Adverts received in Init state: 0
   Invalid group other reason: 0
  Group State transition:
    Init to master: 2 (Last change Fri Jul 26 15:10:23.979)
    Init to backup: 0
   Backup to master: 0
   Master to backup: 0
   Master to init: 1 (Last change Fri Jul 26 15:09:28.947)
   Backup to init: 0
Device# exit
```

# **SNMP MIBs Supported for VRRPv3**

- VRRPv3 operations OID 1.3.6.1.2.1.207.1.1.1
- VRRPv3 statistics OID 1.3.6.1.2.1.207.1.2
- VRRPv3 traps for vrrpv3NewMaster (1.3.6.1.2.1.207.0.1) and vrrpv3ProtoError (1.3.6.1.2.1.207.0.2)

# **Additional References for VRRPv3 Protocol Support**

# **Related Documents**

| Related Topic      | Document Title                                      |
|--------------------|-----------------------------------------------------|
| Cisco IOS commands | Master Commands List, All<br>Releases               |
| FHRP commands      | First Hop Redundancy Protocols<br>Command Reference |
| Configuring VRRPv2 | Configuring VRRP                                    |

# Standards and RFCs

| Standard/RFC | Title                                                                                        |
|--------------|----------------------------------------------------------------------------------------------|
| RFC5798      | Virtual Router Redundancy Protocol                                                           |
| RFC 6527     | Definitions of Managed Objects for the Virtual Router Redundancy Protocol Version 3 (VRRPv3) |

# **MIBs**

| MIB           | MIBs Link                                                                                                    |
|---------------|----------------------------------------------------------------------------------------------------|
| VRRPv3<br>MIB | To locate and download MIBs for selected platforms, Cisco software releases, and feature sets, use Cisco MIB Locator found at the following URL: |
|               | http://www.cisco.com/go/mibs                                                                                                    |

#### **Technical Assistance**

| Description                                                                                                    | Link |
|----------------------------------------------------------------------------------------------------|------|
| The Cisco Support and Documentation website provides online resources to download documentation, software, and tools. Use these resources to install and configure the software and to troubleshoot and resolve technical issues with Cisco products and technologies. Access to most tools on the Cisco Support and Documentation website requires a Cisco.com user ID and password. |      |

# **Glossary**

**Virtual IP address owner**—The VRRP router that owns the IP address of the virtual router. The owner is the router that has the virtual router address as its physical interface address.

**Virtual router**—One or more VRRP routers that form a group. The virtual router acts as the default gateway router for LAN clients. The virtual router is also known as a VRRP group.

**Virtual router backup**—One or more VRRP routers that are available to assume the role of forwarding packets if the virtual primary router fails.

**Virtual primaryrouter** —The VRRP router that is currently responsible for forwarding packets sent to the IP addresses of the virtual router. Usually, the virtual primary router also functions as the IP address owner.

**VRRP router**—A router that is running VRRP.

Glossary